## **ISTRUZIONI OPERATIVE PER GLI AVVOCATI PER RICHIEDERE UNA UDIENZA TELEMATICA E PARTECIPARVI, AI SENSI DELL'ART. 4 D.L. 28/2020 E DEL D.P.C.S. 134/2020**

*di Maria Letizia Pittari, Segretario Generale del TAR Sicilia - Catania*

Come noto, l'art. 4 D.L. 28/2020 prevede modalità telematiche per le udienze celebrate dal 30 maggio e fino al 31 luglio 2020, al fine di assicurare il rispetto del principio del contraddittorio anche durante la pandemia.

In particolare, il legislatore fa una distinzione, a seconda che l'istanza di discussione orale sia presentata congiuntamente da tutte le parti costituite o meno e prendendo in considerazione anche il caso in cui non vi sia alcuna istanza.

Se l'istanza di discussione orale è presentata congiuntamente da tutte le parti costituite, essa è accolta "automaticamente" dal Presidente del collegio. Tale istanza dovrà essere depositata entro il termine per il deposito delle memorie di replica (venti giorni liberi prima di quello fissato per l'udienza) ovvero, per gli affari cautelari, fino a cinque giorni liberi prima dell'udienza in qualunque rito. Il collegamento da remoto deve avvenire con modalità idonee a salvaguardare il contraddittorio e l'effettiva partecipazione dei difensori all'udienza, assicurando in ogni caso la sicurezza e la funzionalità del sistema informatico della giustizia amministrativa e dei relativi apparati e comunque nei limiti delle risorse attualmente assegnate ai singoli uffici.

Negli altri casi (cioè in mancanza di istanza congiunta) il Presidente del collegio valuta l'istanza, anche sulla base delle eventuali opposizioni espresse dalle altre parti alla discussione da remoto.

Inoltre, anche in assenza di istanza di parte, qualora il presidente ritenga necessaria la discussione della causa con modalità da remoto, la potrà disporre con decreto.

In tutti i casi in cui sia disposta la discussione da remoto, la segreteria comunica, almeno un giorno prima della trattazione, l'avviso dell'ora e delle modalità di collegamento.

Durante l'udienza, si darà atto a verbale delle modalità con cui si accerta l'identità dei soggetti partecipanti e la libera volontà delle parti, anche ai fini della disciplina sulla protezione dei dati personali. Il luogo da cui si collegano i magistrati, gli avvocati e il personale addetto è considerato udienza a tutti gli effetti di legge.

A questo proposito, si ricorda il disposto dell'**art. 8 dell'all. 3 al DPCS 134/2020**: <1. Il verbale di udienza è redatto con modalità telematiche ai sensi dell'Allegato 1. In esso si dà atto delle modalità di accertamento dell'identità dei soggetti ammessi a partecipare al collegamento da remoto, previa, ove necessario, esibizione di documento di riconoscimento, della previa conoscenza dell'informativa di cui agli articoli 13 e 14 del Regolamento (UE) 2016/679 e della loro libera volontà a parteciparvi, anche per quanto concerne la disciplina dei dati personali, ai sensi dell'articolo 2, comma 7, del decreto. Non si provvede, nel rispetto della previsione dell'articolo 5, paragrafo 1, lettera c), del Regolamento (UE) 2016/679, all'annotazione degli estremi del documento di riconoscimento dei soggetti partecipanti all'udienza da remoto. Nel verbale si dà altresì atto che la camera di consiglio o l'udienza si sono svolte in videoconferenza tramite il sistema di collegamento di cui all'articolo 3, comma 2.>.

In alternativa alla discussione possono essere depositate note di udienza fino alle ore 9 antimeridiane del giorno dell'udienza stessa o richiesta di passaggio in decisione e il difensore che deposita tali note o tale richiesta è considerato presente a ogni effetto in udienza. Il decreto di cui al comma 2 stabilisce i tempi massimi di discussione e replica.

Dato il disposto dell'art. 4 citato, sono state redatte le seguenti istruzioni operative, con l'intento di agevolare gli avvocati che vogliano richiedere di discutere in una udienza telematica una loro causa dinanzi al giudice amministrativo.

**ISTANZA CONGIUNTA**: Potrà essere chiesta la discussione orale con istanza presentata da tutte le parti costituite congiuntamente, depositata entro il termine per il deposito delle memorie di replica (20 giorni liberi prima dell'udienza) ovvero, per gli affari cautelari, fino a cinque giorni liberi prima dell'udienza in qualunque rito. La richiesta, in quanto prevista come "congiunta", deve preferibilmente essere trasfusa in un unico atto proveniente dalle parti ovvero in più atti dichiarativi della reciproca conoscenza della istanza di trattazione della causa. Per il deposito sarà utilizzato il "Modulo deposito atto", nel quale si dovrà flaggare l'apposita spunta "Istanza di discussione da remoto DL 28/2020" nell'elenco delle istanze presenti nel modulo medesimo;

**ISTANZA NON CONGIUNTA**: Ogni singola parte può presentare istanza di discussione da remoto e depositarla utilizzando il "Modulo deposito ricorso" (se depositata insieme all'atto introduttivo del giudizio) o il "Modulo deposito atto" (se depositata successivamente). In entrambi i casi occorre obbligatoriamente flaggare l'apposita spunta "Istanza di discussione da remoto DL 28/2020" nell'elenco delle istanze presenti nel modulo medesimo. Se l'istanza non è congiunta, il presidente del collegio valuta la stessa, anche sulla base delle eventuali opposizioni espresse dalle altre parti alla discussione da remoto.

Ricevuta l'istanza di discussione da remoto, congiunta o meno, il sistema informatico della G.A. (SIGA) immediatamente invierà alle altre parti un avviso di avvenuto deposito dell'istanza di discussione;

In caso di istanza non congiunta, le altre parti del giudizio che desiderano opporsi alla discussione da remoto potranno depositare apposito atto, utilizzando il "Modulo deposito atto" e flaggando la spunta "Opposizione a discussione da remoto DL 28/2020" nell'elenco delle istanze presenti nel modulo medesimo;

In tutti i casi in cui sia disposta la discussione da remoto da parte del Presidente (che potrebbe ritenerla necessaria anche in assenza di istanza), la segreteria comunicherà, almeno un giorno prima della trattazione, l'avviso dell'ora e delle modalità di collegamento. L'avviso conterrà:

- Il link per la partecipazione all'udienza da remoto;
- il link all'informativa di cui agli articoli 13 e 14 del Regolamento (UE) 2016/679, che l'avvocato dovrà dichiarare di conoscere, appena ammesso all'udienza da remoto.

Successivamente, alla data e ora indicate dall'avviso, l'avvocato dovrà collegarsi all'udienza esclusivamente tramite il link contenuto nell'avviso.

Si presenterà la seguente schermata:

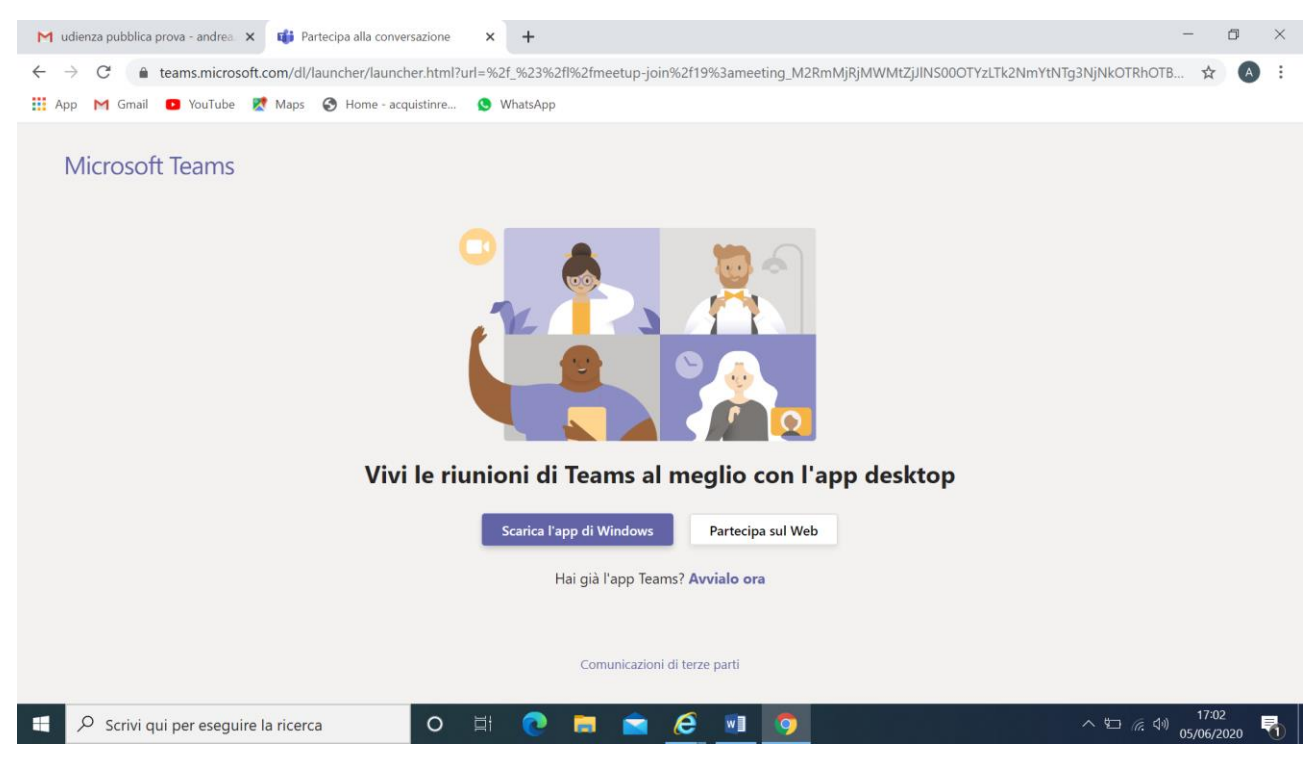

A questo punto, l'avvocato, deve cliccare su "Partecipa sul Web".

In alternativa, qualora non sia il primo ingresso a una riunione, si presenterà la seguente schermata:

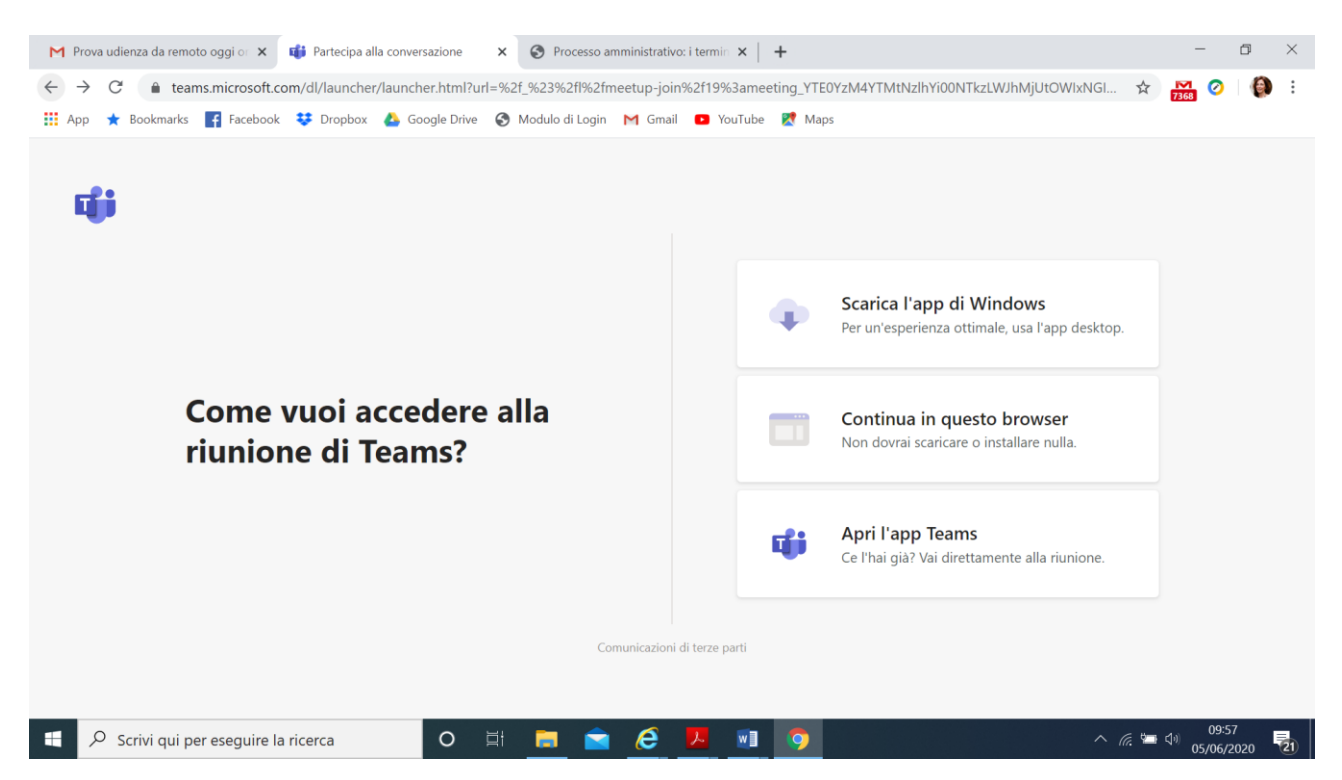

In questo caso, l'avvocato deve cliccare su "Continua in questo browser", senza scaricare o aprire l'applicazione Teams. Qualora infatti dovesse scegliere una delle altre due opzioni e quindi entrare nell'udienza tramite l'applicazione Teams, il relatore sarebbe costretto a rimuoverlo dai partecipanti. Qualora questo accada, l'avvocato potrà accedere nuovamente dal link contenuto nell'avviso e seguire la procedura corretta.

Nella schermata successiva, l'avvocato dovrà compilare la stringa. È preferibile inserire **NUMERO RG - ANNO RG - COGNOME - INIZIALE NOME (es. 420 2020 G.C.).** Infatti il solo nome dell'avvocato potrebbe risultare difficile da associare a una discussione tutte le volte in cui partecipi un delegato, che non risulta dal ruolo di udienza.

Una volta compilata la stringa identificativa, l'avvocato potrà cliccare su "Partecipa ora".

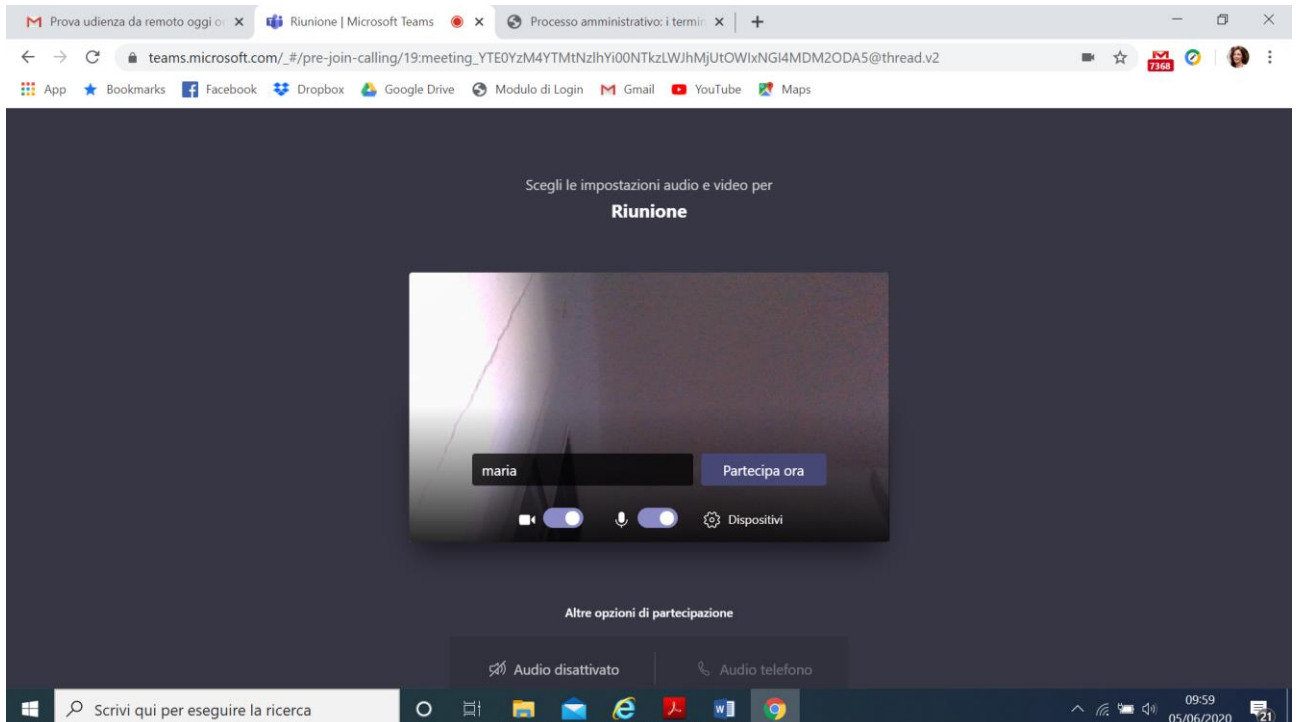

A questo punto l'avvocato si troverà nella "Sala d'attesa" e aspetterà di essere ammesso nell'udienza virtuale.

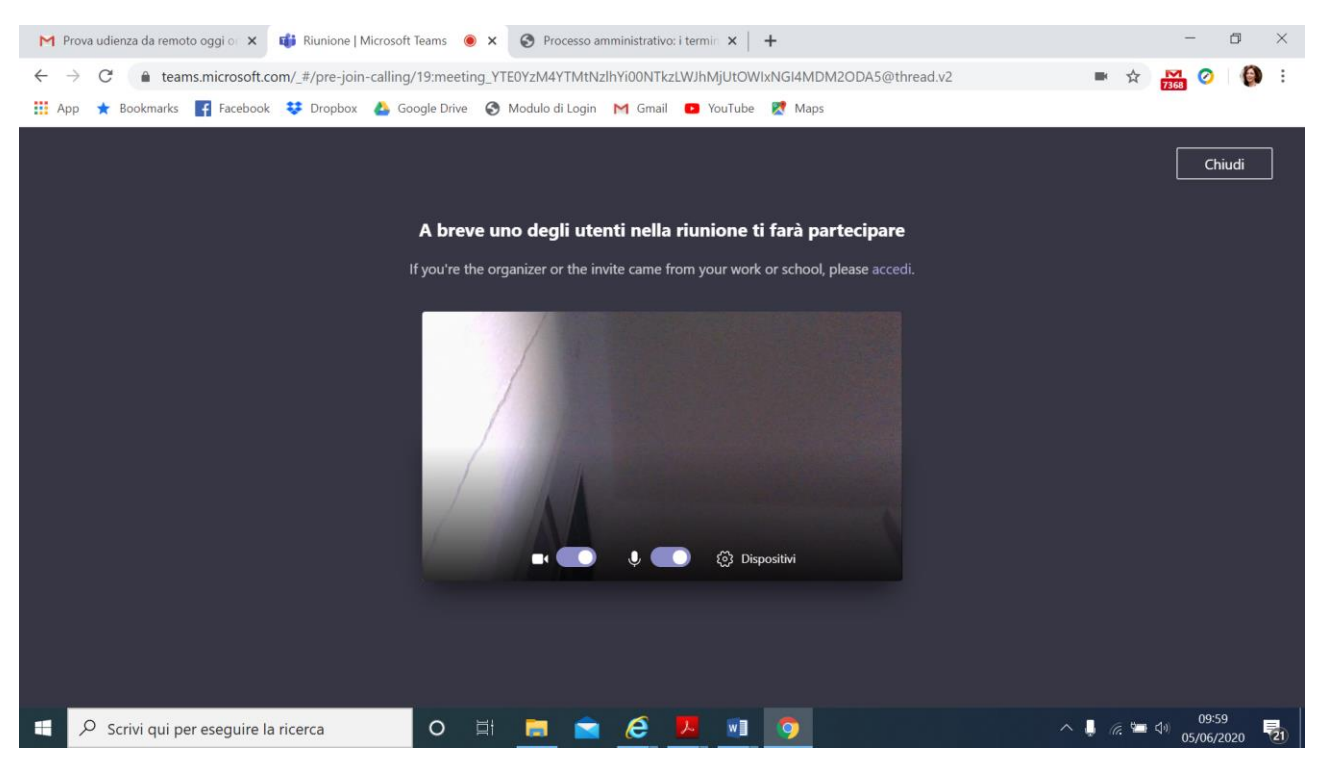

ATTENZIONE: L'attesa di Teams dura 30 minuti, scaduti i quali il sistema informa l'ospite che nessuno lo ha ancora ammesso e che perciò è stato rimosso dalla sala, chiedendogli se vuole tornare a partecipare. Cliccando su «torna a partecipare» il difensore si troverà nuovamente in sala d'attesa (col nome già scelto).

Gli avvocati che **debbano discutere più cause entrano in sala d'attesa** con il nome associato alla prima causa chiamata in ordine di ruolo e poi, una volta completata la discussione e rimossi, entreranno nuovamente come «ospiti» con il nome associato alla seconda causa, e così via.

Appena ammessi in udienza, ciascuno dei difensori presenti:

- deve fornire al collegio gli elementi per la propria identificazione, eventualmente anche esibendo un documento di riconoscimento;
- deve dichiarare di aver letto l'informativa relativa al trattamento dei dati personali redatta ai sensi degli artt. 13 e 14 Regolamento (UE) 2016/679 pubblicata sul sito internet della Giustizia Amministrativa, e di esprimere il consenso al trattamento dei dati personali, ai sensi degli articoli 6, paragrafo 1, lettera a), e 7 del Regolamento (UE) 2016/679;
- deve dare atto della propria libera volontà di dar corso all'udienza da remoto, anche relativamente alla disciplina del trattamento dei dati personali;
- deve dichiarare, sotto la propria responsabilità, che quanto accade nel corso dell'udienza o della camera di consiglio non è visto né ascoltato da soggetti non ammessi ad assistere all'udienza e si impegnerà a non effettuare le registrazioni, come previsto dall'articolo 2, comma 11, del decreto del Presidente del Consiglio di Stato n. 134 del 22 maggio 2020.